# SCBAM PVD Online สำหรับสมาชิก

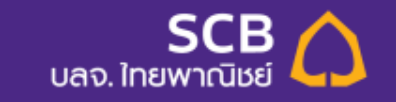

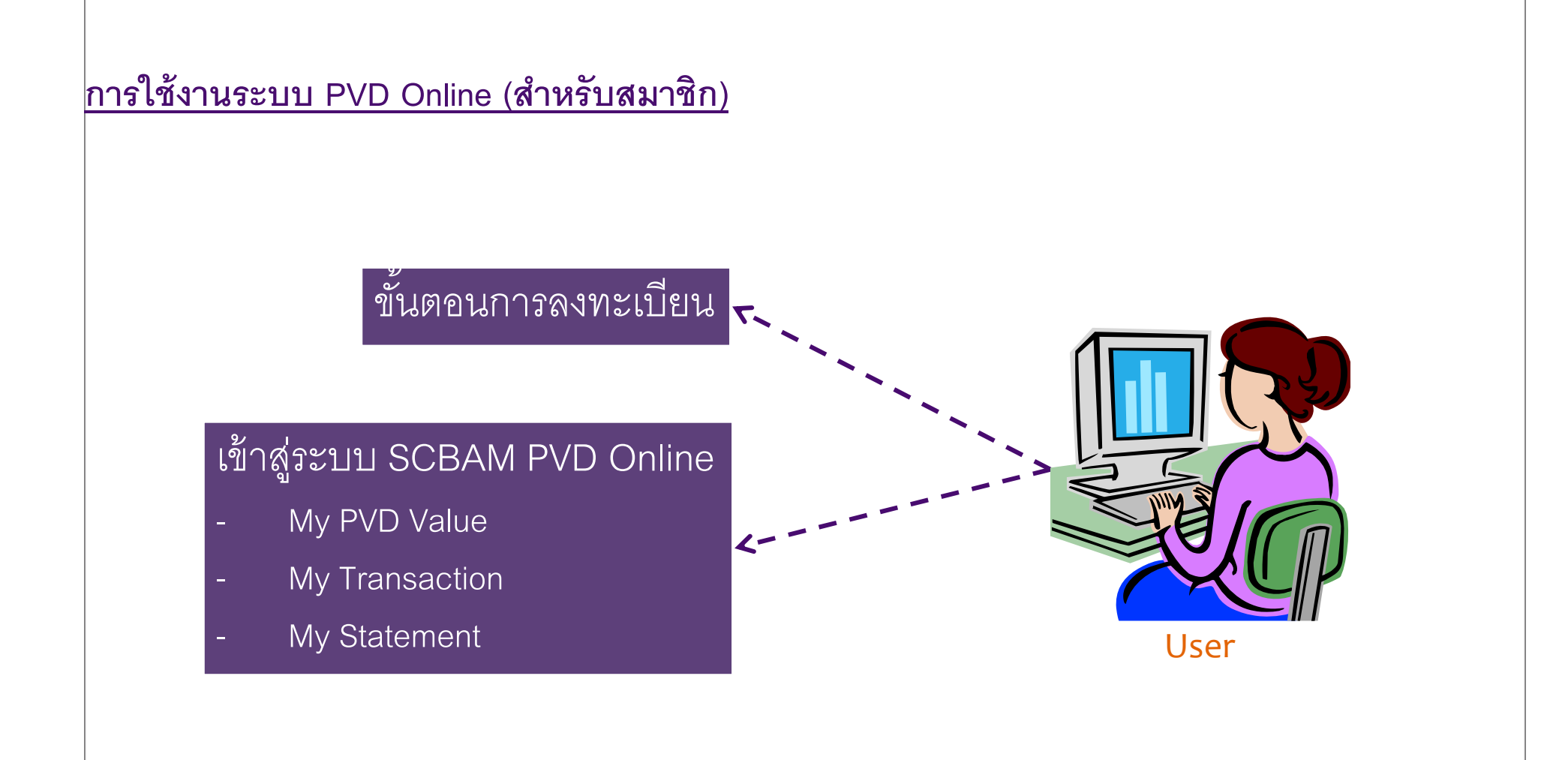

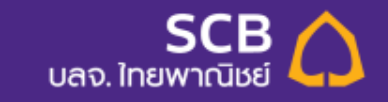

**22Department Topic Date (Tahoma 10pt)**

# <u>ขั้นตอนการลงทะเบียน</u>

### Click Link: https://eservice.scbam.com/mypvd/User.c/CompanyRegister

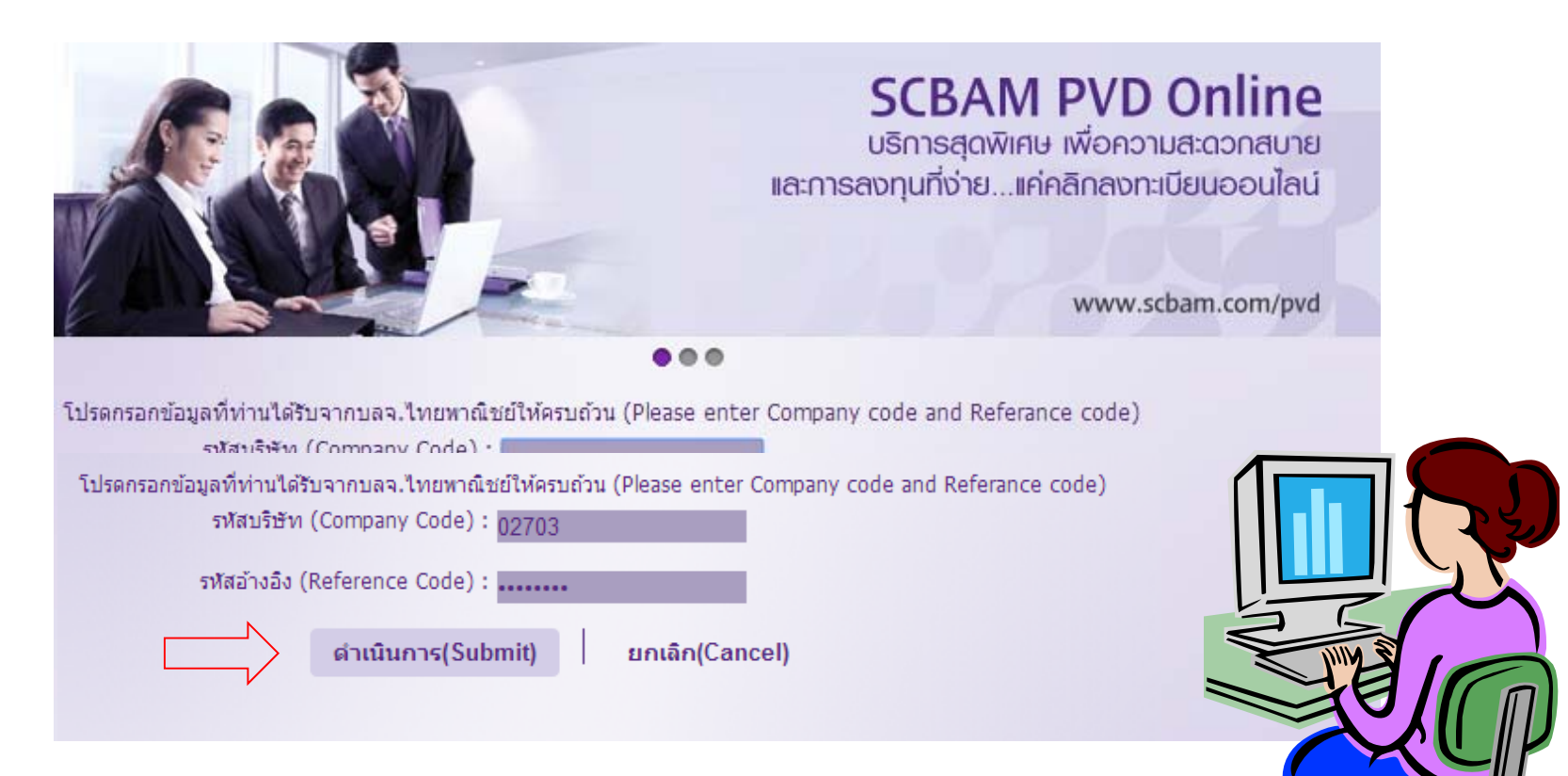

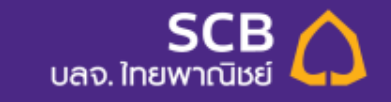

# <u>ขั้นตอนการลงทะเบียน (1)</u>

#### ลงทะเบียน

▼ 1 โปรดกำหนด Username และ Password ของท่าน<br>
(Please specify your Username and Password)

รหัสผ่ใช้ (Username) \*

รหัสผ่าน (Password) \*

ยืนยันรหัสผ่าน (Confirm password) \*

เงื่อนไข : การกำหนดรหัสผ่านต้องมีความยาว 8-20 ตัวอักษร(The Password must contain 8-20 characters in length)

โปรดระบุค่าถามและคำตอบกรณีที่ท่านลืม Password(Please select the question and fill in the answer in case you forgot password)

 $\pmb{\mathrm{v}}$ 

คำถาม (Question) \* เมนูอาหารจานโปรดของท่านคืออะไร (What is your favorite dish?) คำตอบ (Answer)\* ข้าวผัดหม

02703001 ✔ ท่านสามารถใช้ชื่อนี้ได้

.........

.........

✔ ความปลอดภัยปานกลาง

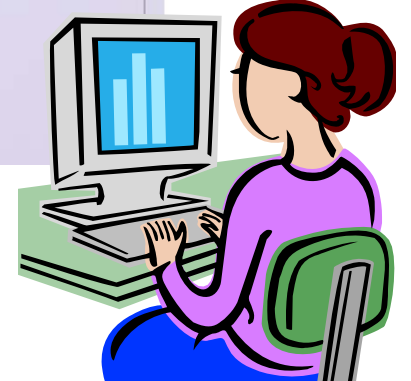

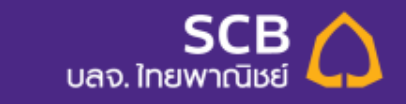

# <u>ขั้นตอนการลงทะเบียน (2)</u>

#### ลงทะเบียน

1 โปรดกำหนด Username และ Password ของท่าน<br>(Please specify your Username and Password)

▼ 2 ข้อมูลส่วนบุคคล (Personal information)

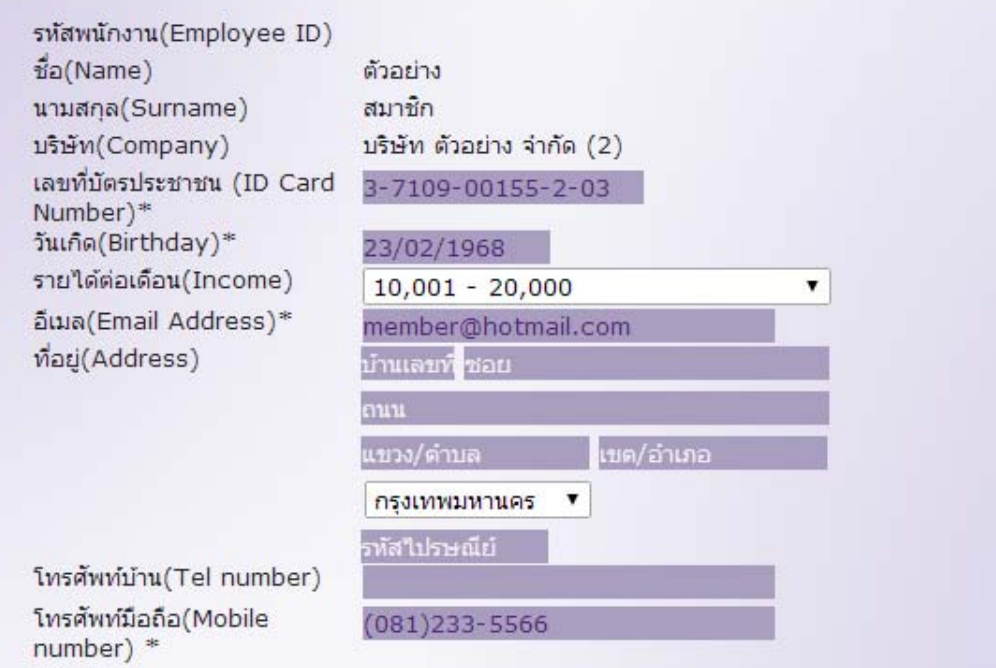

Remark : Please provide information to all boxes with an asterisk(\*)

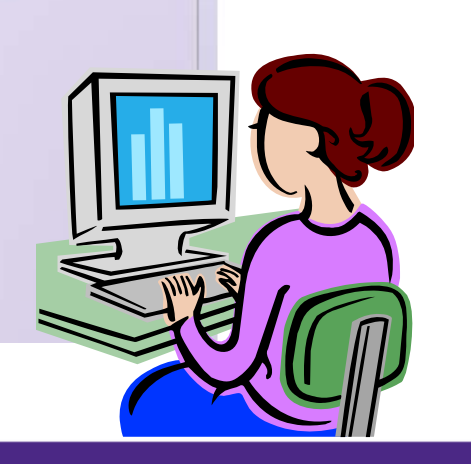

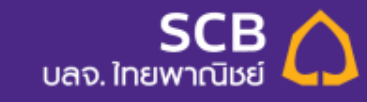

# <u>ขั้นตอนการลงทะเบียน (3)</u>

### $\sim$   $\sim$   $\sim$   $\sim$   $\sim$

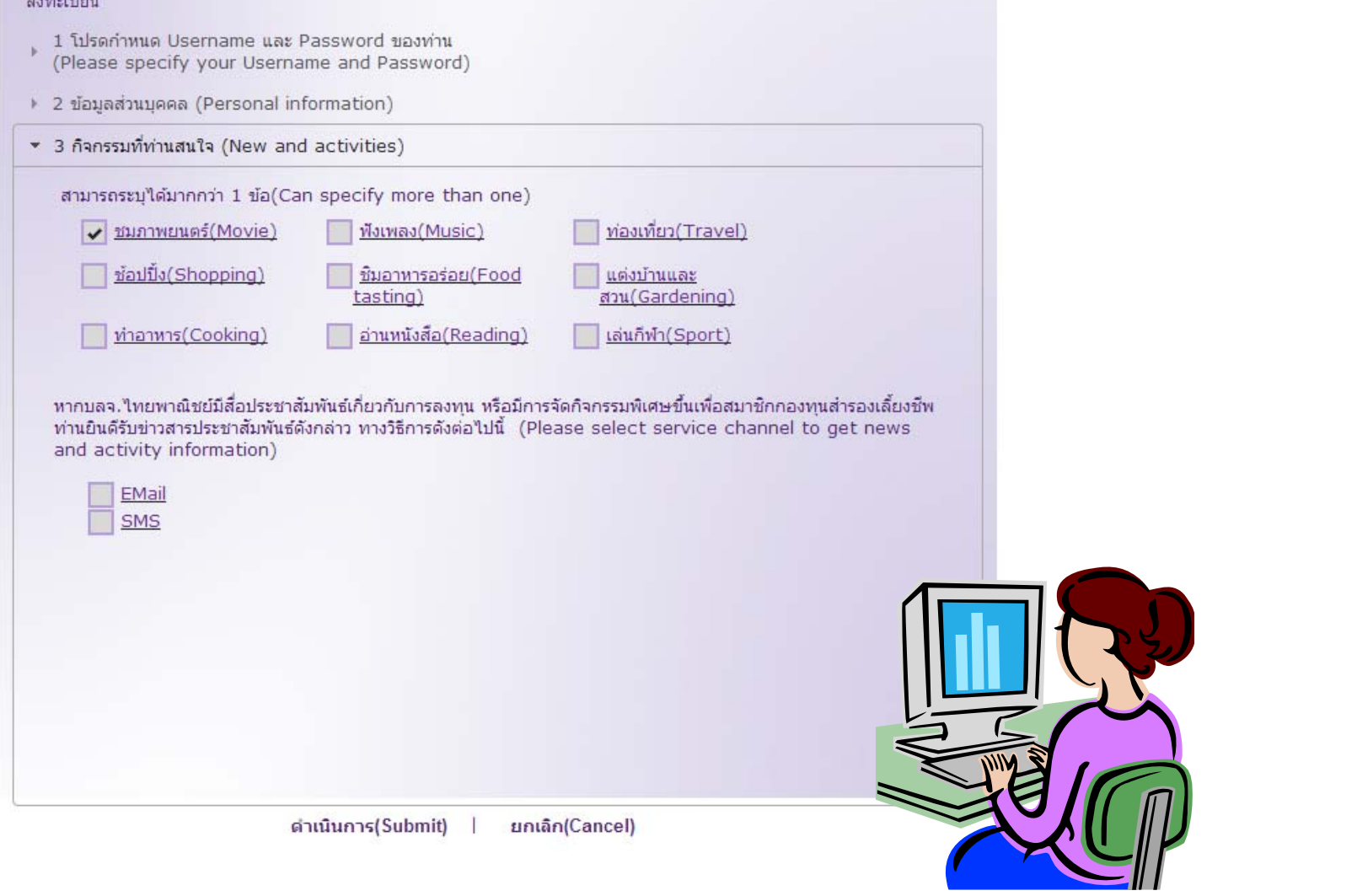

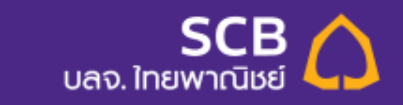

# <u>ชั้นตอนการลงทะเบียน</u>

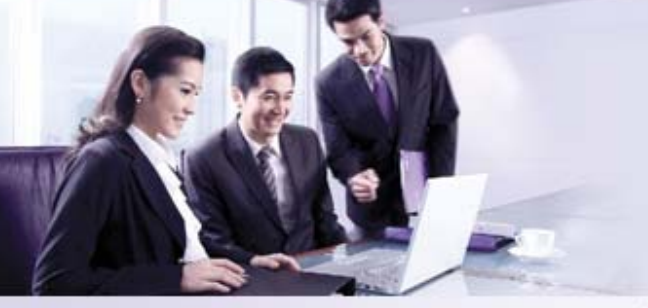

**SCBAM PVD Online** บริการสุดพิเศษ เพื่อความสะดวกสบาย และการลงทุนที่ง่าย...แค่คลิกลงทะเบียนออนไลน์

www.scbam.com/pvd

 $000$ 

#### คุณ 02703001

่ ยินดีต้อนรับเข้าสู่บริการ "SCBAM PVD online"<br>ขณะนี้ท่านได้ลงทะเบียนเข้าใช้บริการเรียบร้อยแล้ว Welcome to "SCBAM PVD online" You have successfully registered your account Thank you for using our service.

เข้าสู่ระบบ SCBAM PVD online

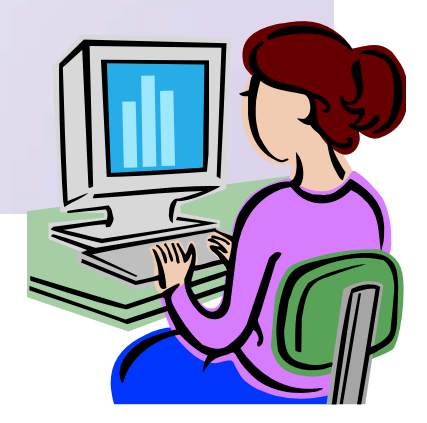

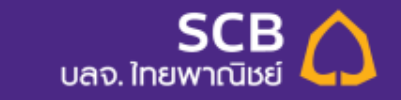

# <u>ขั้นตอนการลงทะเบียน</u>

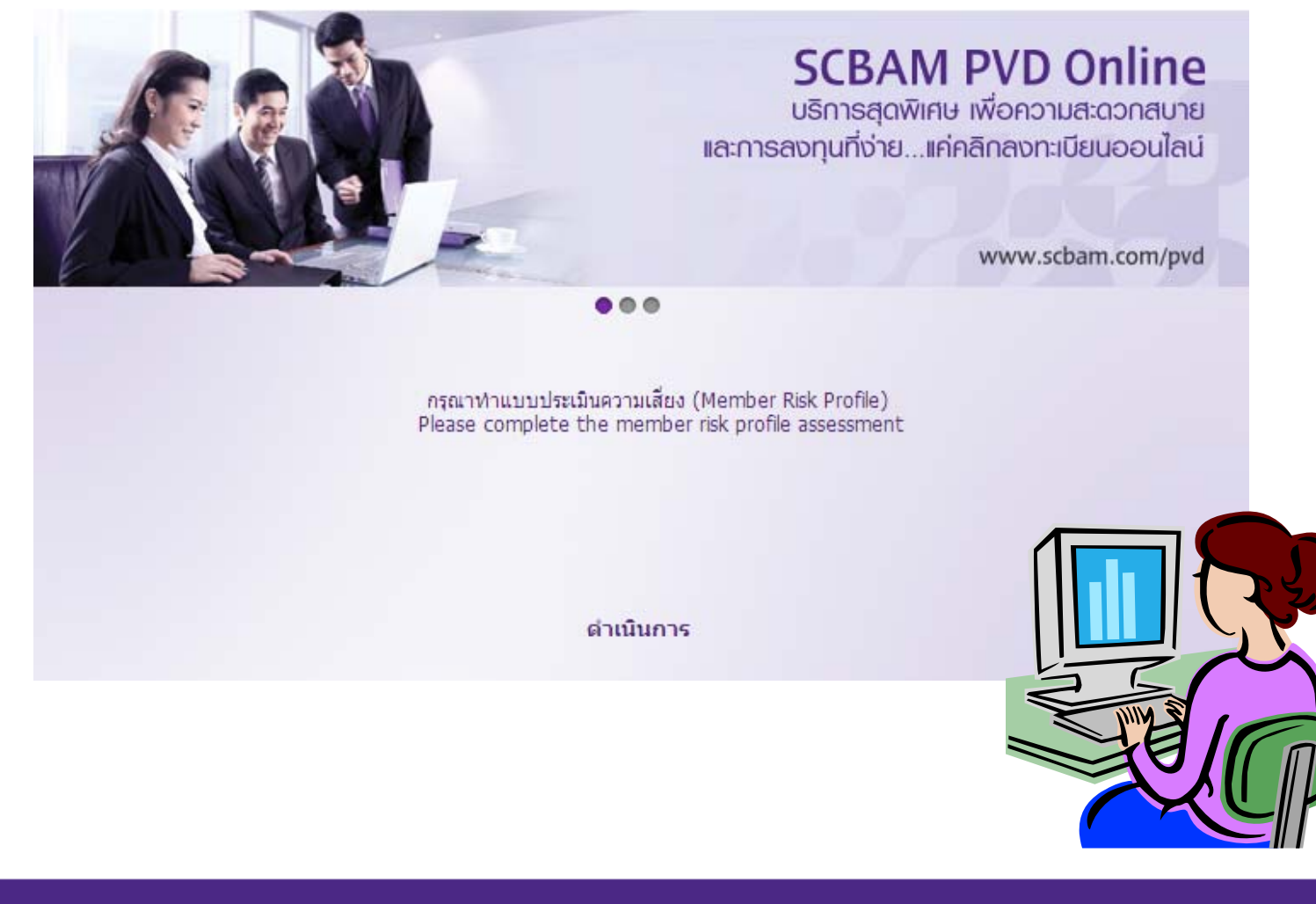

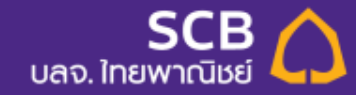

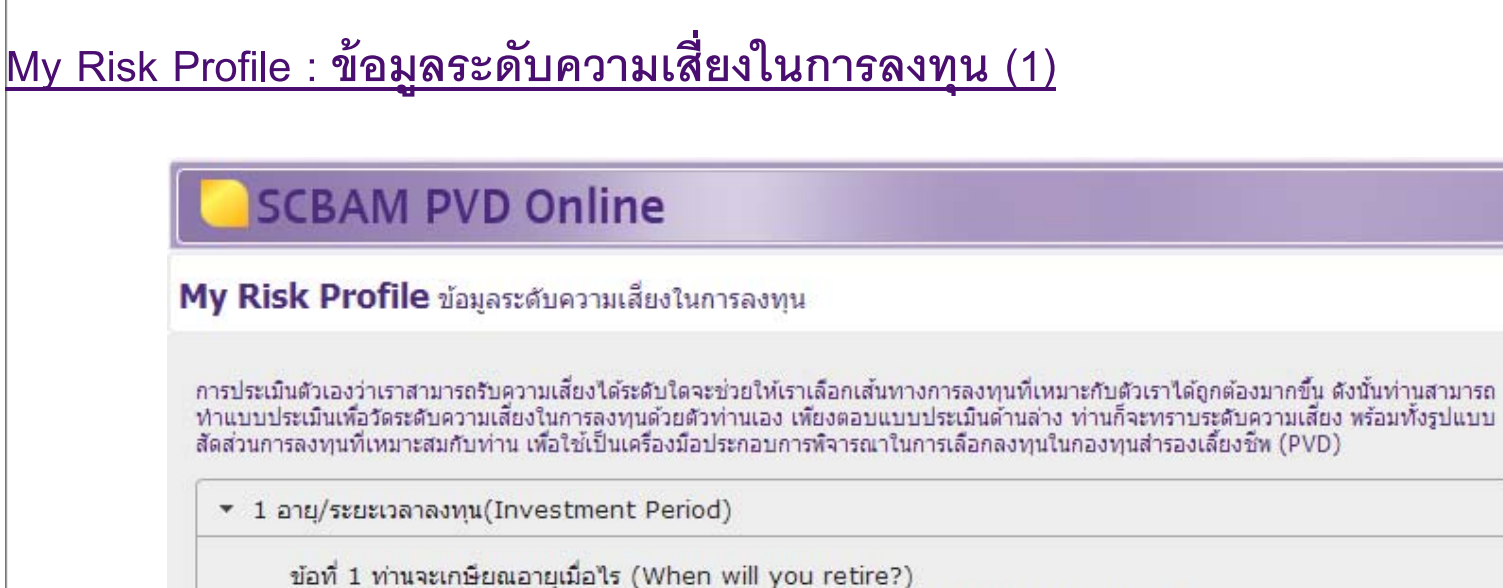

0 ภายใน 5 ปีหรือเกษียณอายุแล้ว (Already retired or will be retire within 5 years)

- มากกว่า 5 ปี ถึง 10 ปี (More than 5 years but within 10 years)
- □ มากกว่า 10 ปี ถึง 15 ปี (More than 10 years but within 15 years)
- มากกว่า 15 ปี (More than 15 years)

ข้อที่ 2 ปัจจุบันท่านมีภาระค่าใช้จ่ายรายเดือน รวมเป็นสัดส่วนเท่าใดของรายได้ต่อเดือน (What is the percentage of monthly expenses compare to your Income?)

- © มากกว่า 80% (More than 80% of income)
- © มากกว่า 50%ถึง80% (More than 50%-80% of income)
- © มากกว่า 20%ถึง 50% (More than 20%-50% of income)
- ไม่เกิน20% (Not more than 20%)

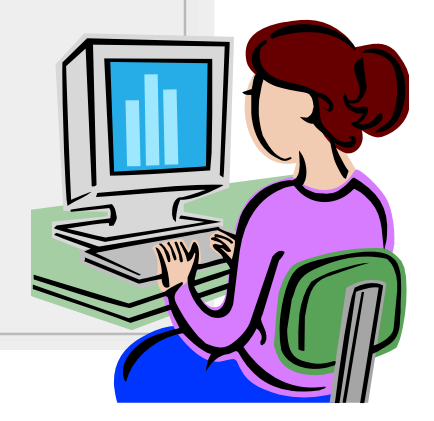

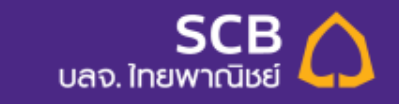

# <u> My Risk Profile : ข้อมูลระดับความเสี่ยงในการลงทุน (2)</u>

### My Risk Profile ข้อมลระดับความเสี่ยงในการลงทน

การประเมินตัวเองว่าเราสามารถรับความเสี่ยงใด้ระดับใดจะช่วยให้เราเลือกเส้นทางการลงทุนที่เหมาะกับตัวเราได้ถูกต้องมากขึ้น ดังนั้นท่านสามารถ ้ทำแบบประเมินเพื่อวัดระดับความเสี่ยงในการลงทุนด้วยตัวท่านเอง เพียงตอบแบบประเมินด้านล่าง ท่านก็จะทราบระดับความเสี่ยง พร้อมทั้งรูปแบบ ้สัดส่วนการลงทนที่เหมาะสมกับท่าน เพื่อใช้เป็นเครื่องมือประกอบการพิจารณาในการเลือกลงทนในกองทนสำรองเลี้ยงชีพ (PVD)

▶ 1 อายุ/ระยะเวลาลงทุน(Investment Period)

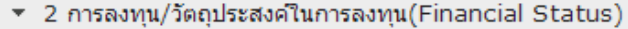

ข้อที่ 3 ทากท่านออกจากงานวันนี้ เงินออมที่ท่านมีอยู่ จะรองรับค่าใช้จ่ายได้นานแค่ไหน (If you resign today, how long your savings can cover your expense?)

- $\circ$  น้อยกว่า 3 เดือน (Less than 3 months)
- $\odot$  3 เดือนถึง 1 ปี (3 months to 1 vear)
- $\circ$  มากกว่า 1 ปี ถึง 3 ปี (More than 1 to 3 years)
- มากกว่า 3 ปี (More than 3 years)

ข้อที่ 4 จำนวนเงินกองทนสำรองเลี้ยงชีพ ณ ปัจจุบัน คิดเป็นสัดส่วนเท่าใดของทรัพย์สินทั้งสิ้นของท่าน (Your current provident fund amount is .............. of your total asset)

0 มากกว่า 75% (More than 75%)

- มากกว่า 50% ถึง75% (More than 50% to 75%)
- มากกว่า 25% ถึง50% (More than 25% to 50%)
- ◯ ไม่เกิน 25% (Not more than 25%)

ข้อที่ 5 หากท่านต้องเข้ารักษาตัวในโรงพยาบาลหลังจากเกษียณอายแล้ว ท่านจะหาเงินค่ารักษาพยาบาลจากใหน (In your retirement period, you use money from ........ to pay medical treatment fee.)

- $\circ$  เงินออมของตนเอง (Your own savings)
- 0 ให้ครอบครัวร่วมรับผิดชอบ (Family support)
- สวัสดิการต่างๆ (Government or other public welfare)
- ประกันสุขภาพ (health insurance)

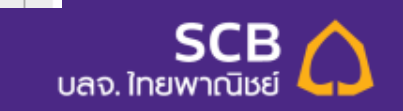

### **่My Risk Profile : <sup>ข</sup> ้ั ียงในการลงท ุ น (3/1) อม ู ลระดบความเส** Mv Risk Profile ข้อมลระดับความเสี่ยงในการลงทน การประเมินตัวเองว่าเราสามารถรับความเสี่ยงใต้ระดับใดจะช่วยให้เราเลือกเส้นทางการลงทุนที่เหมาะกับตัวเราใต้ถูกต้องมากขึ้น ดังนั้นท่านสามารถ ้ทำแบบประเมินเพื่อวัดระดับความเสี่ยงในการลงทนด้วยตัวทำนเอง เพียงตอบแบบประเมินด้านล่าง ทำนก็จะทราบระดับความเสี่ยง พร้อมทั้งรูปแบบ สัดส่วนการลงทนที่เหมาะสมกับท่าน เพื่อใช้เป็นเครื่องมือประกอบการพิจารณาในการเลือกลงทนในกองทนสำรองเลี้ยงชีพ (PVD) ▶ 1 อาย/ระยะเวลาลงทน(Investment Period) ▶ 2 การลงทน/วัตถประสงค์ในการลงทน(Financial Status) ▼ 3 ความเข้าใจในการลงทนและความสามารถในการยอมรับความเสี่ยง(Investment Knowledge and Risk Tolerance) ข้อที่ 6 ท่านรู้จักการลงทนอะไรบ้าง (Which investment instruments do you know?) ○ เงินฝาก (Bank deposits) ○ เงินฝาก พันธบัตร พ้นก์ (Bank deposits, government bonds, corporate bonds)  $\odot$  เงินฝาก พันธบัตร ทันก์ กองทนรวม ทันสามัณ (Bank deposits, government bonds, corporate bonds, mutual funds and common stocks)  $\degree$  เงินฝาก พันธบัตร ท้นก้ กองทนรวม ห้นสามัณ กองทนรวมทองคำ กองทนรวมอสังหาริมทรัพย์และอื่นๆ (Bank deposits, government bonds, corporate bonds, mutual funds, common stocks, gold mutual fund, property fund and others.) ข้อที่ 7 ท่านมีประสบการณ์การลงทนอะไรบ้าง (Which type of investment instruments that you used to invest in?) ○ เงินฝาก (Bank deposits) ○ เงินฝาก พันธบัตร พ้นก์ (Bank deposits, government bonds, corporate bonds)

**11**

**Department Topic Date (Tahoma 10pt)**

 $\odot$  เงินฝาก พันธบัตร พ้นก์ กองทนรวม พ้นสามัณ (Bank deposits, government bonds, corporate bonds, mutual funds and common stocks)

 $\degree$  เงินฝาก พันธบัตร ท้นก้ กองทนรวม ท้นสามัญ กองทนรวมทองคำ กองทนรวมอสังหาริมทรัพย์และอื่นๆ (Bank deposits, government bonds, corporate bonds, mutual funds, common stocks, gold mutual fund, property fund and others.)

้นลอ ใทยพา

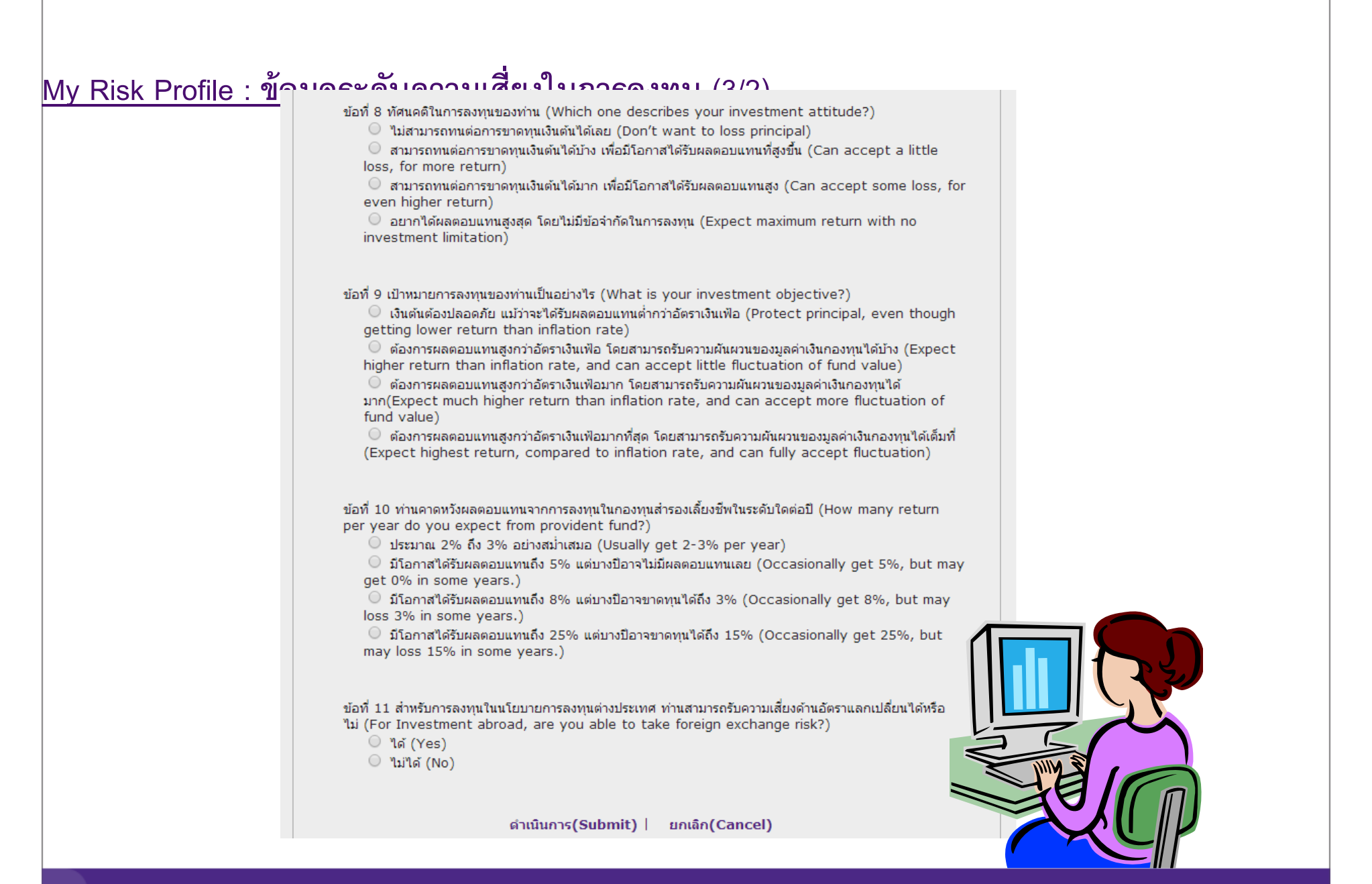

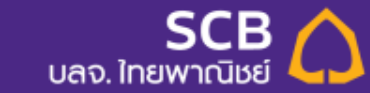

# <u> My Risk Profile : ข้อมูลระดับความเสี่ยงในการลงทุน (Summary)</u>

### **SCBAM PVD Online**

MY Risk Profile ข้อมลระดับความเสี่ยงในการลงทน

ิดะแนนจากแบบประเมินระดับดวามสามารถในการรับดวามเสี่ยง ของท่านคือ (Your score is)

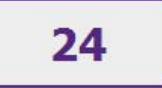

#### แนวทางในการพิจารณานโยบายการลงทน

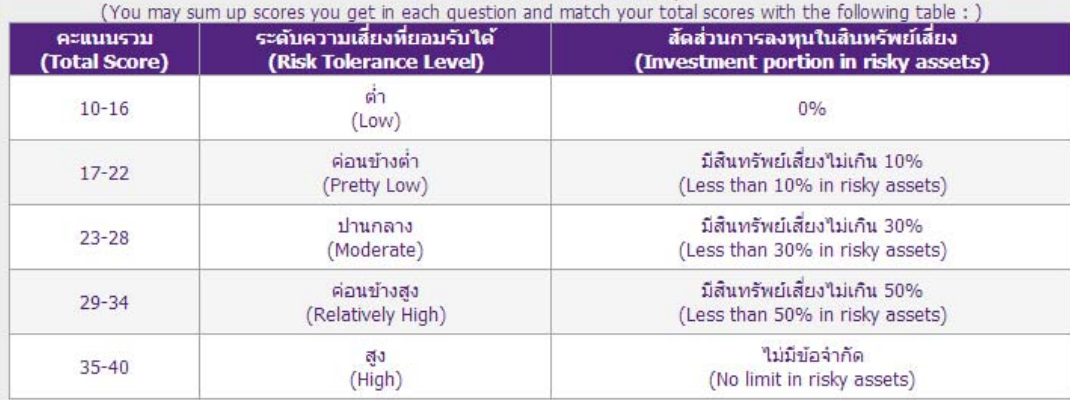

<u>ู้หมายเหตุ :</u> ตารางข้างต้นเป็นเพียงส่วนหนึ่งในการประกอบการตัดสินใจเลือกนโยบายการลงทุน/แผนการลงทุนของท่านเท่านั้น มีได้เป็นสิ่งยืนยันว่า ้นโยบายการลงทน/แผนการลงทนดังกล่าวเหมาะสมกับทำนทกประการ ทั้งนี้ ท่านต้องศึกษาข้อมล จากปัจจัยอื่นๆ ประกอบเพิ่มเติมด้วย

Remarks: The above table is only the guideline for your investment. It does not guarantee that the plan is totally suit to your profile. You may have to concern other factors.

ี่ □ ข้าพเจ้ายอมรับความเสี่ยงดังกล่าวและรับทราบคำเตือนทร้อมทั้งยืนยันให้บริษัทจัดการลงทุนตามนโยบายการลงทุน/แผนการลงทุนที่ข้าพเจ้าเลือก I have accepted the risk profile scoring and acknowledged the warning according to the above. I undertake and allow the Finance accepted end has prome accuring and accuracional end warming according to

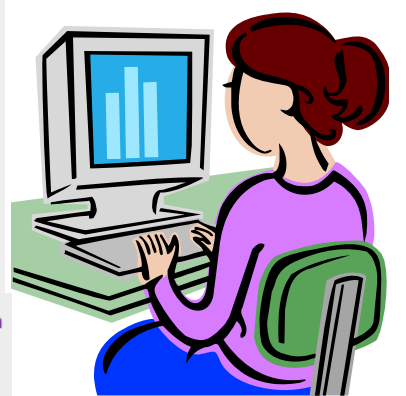

ยอมรับ(Accept)

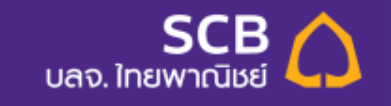

## **เข ้าใช้งานระบบ SCBAM PVD Online (สาหร ํ ับสมาชิก)**

### Click Link : **https://eservice.scbam.com/mypvd/**

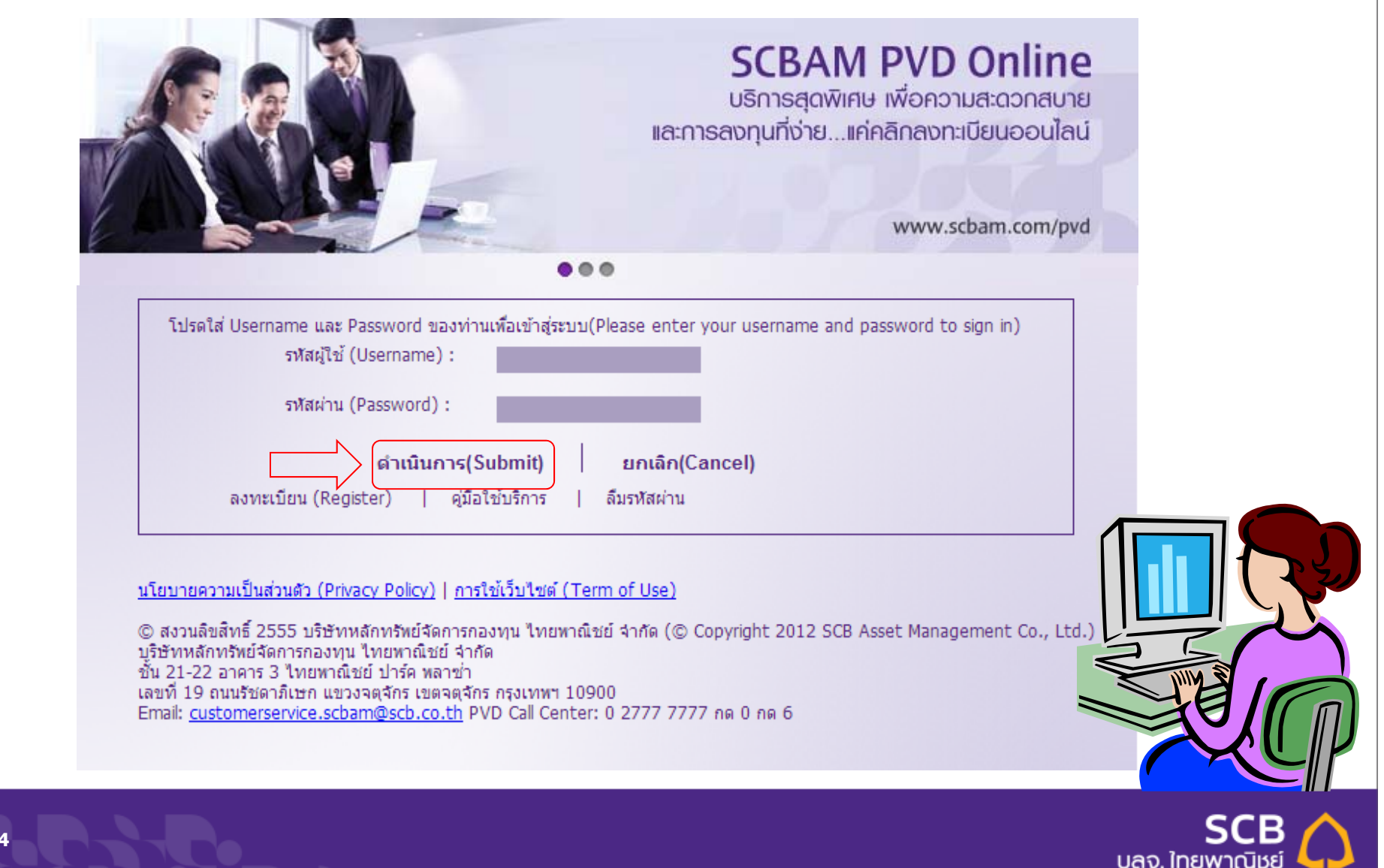

# หน้าหลักของระบบ SCBAM PVD Online (My PVD Value)

### My Provident Fund

My PVD Value

**My Account My Transaction** My Statement My Risk Profile My Retirement Plan My Fund Fact Sheet

### **SCBAM PVD Online**

#### MY PVD Value ข้อมูลเงินลงทุน

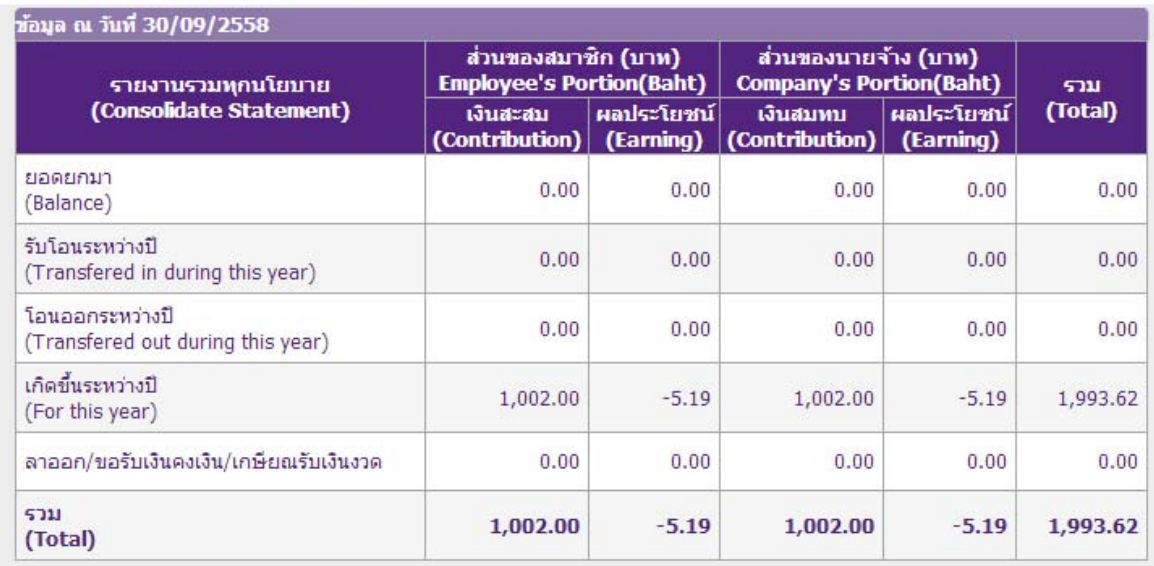

้ \*ข้<mark>อมูลเงินลงทุน</mark> หมายถึง ยอดเงินรวมส่วนของสมาชิกและนายจ้าง โดยคำนวณจากมูลค่าทรัพย์สินสุทธิในวันทำการก่อนหน้า หรือ<br>มูลค่าทรัพย์สินสุทธิในวันที่ทำรายการล่าสุด (Trade Date) โดยสมาชิกจะใต้รับเมื่อออกจากกองทุนหรือออกจากงา บังคับกองทุน

() ข้อมูลเงินลงทุน แยกตามรายนโยบาย

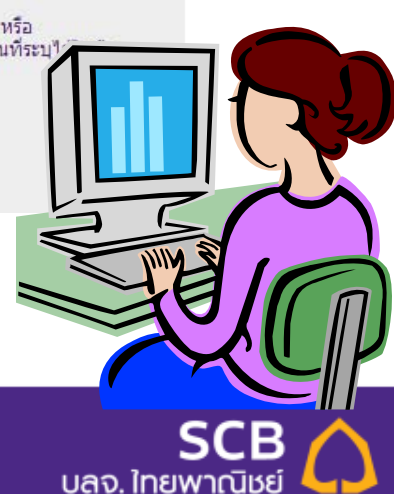

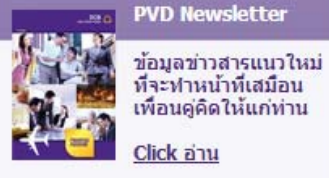

PVD NAV

PVD e-Services aurisusms ยกเลิกบริการ

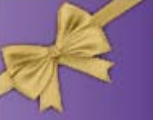

พิเศษสำหรับสมาชิก **Exclusively Yours** 

#### **หน ้ าหล ักของระบบ SCBAM PVD Online (My PVD Value)**

My Provident Fund My PVD Value **WIV ATGGEORITH** 

**My Transaction** My Statement My Risk Profile My Retirement Plan

My Fund Fact Sheet

PVD NAV

PVD e-Services

aunsusms ยกเลิกบริการ

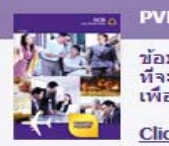

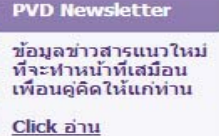

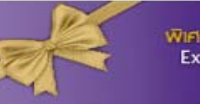

พิเศษสำหรับสมาชิก<br>Exclusively Yours

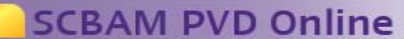

#### MY PVD Value ข้อมูลเงินลงทุน

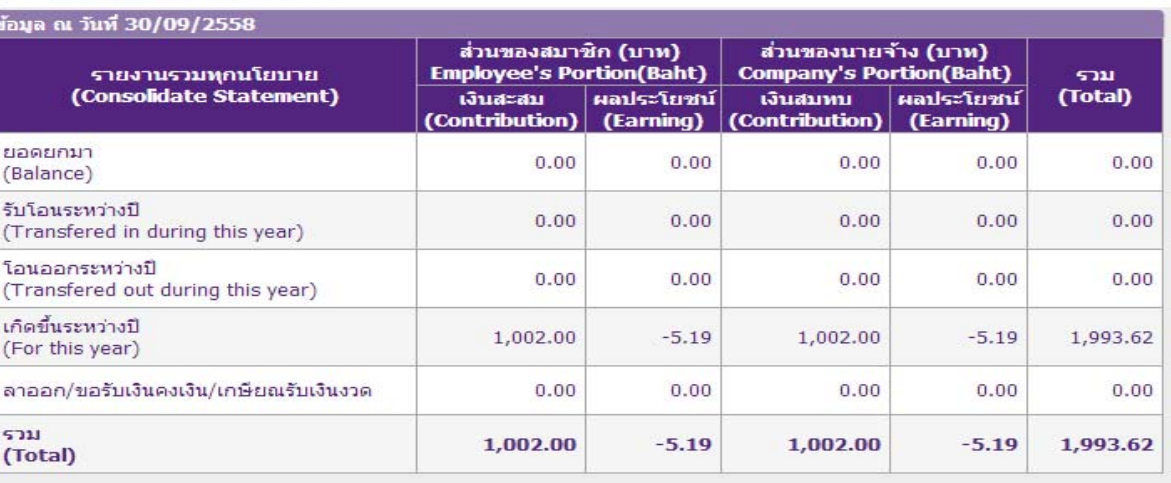

\*ข้อมูลเงินลงทุน หมายถึง ยอดเงินรวมส่วนของสมาชิกและนายจ้าง โดยคำนวณจากมูลค่าทริทย์สินสุทธิในวันทำการก่อนหน้า หรือ<br>มูลค่าทริทย์สินสุทธิในวันที่ทำรายการล่าสุด (Trade Date) โดยสมาชิกจะใต้รับเมื่อออกจากกองทุนหรือออกจากงาน ตาม บังคับกองทุน

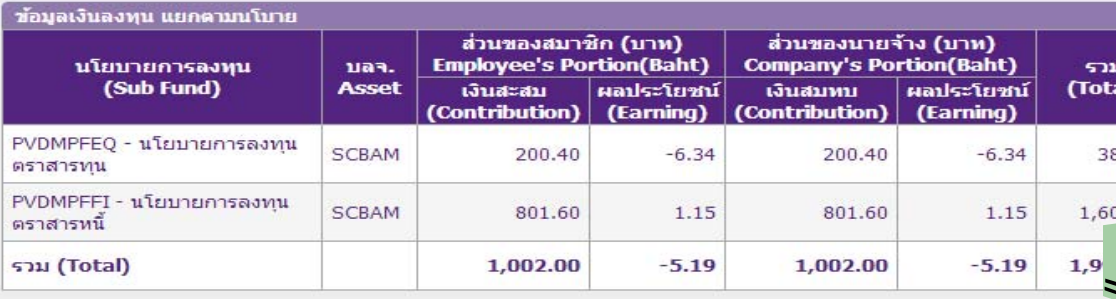

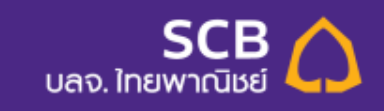

### **My Transaction**

My Provident Fund My PVD Value My Account **My Transaction** My Statement

My Risk Profile My Retirement Plan My Fund Fact Sheet

#### PVD NAV

PVD e-Services aurisusms ยกเลิกบริการ

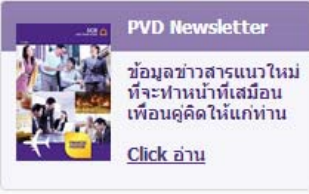

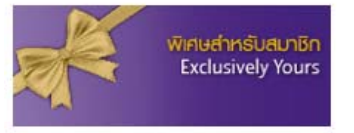

### **SCBAM PVD Online**

ณ

as

#### **MY Transaction** ยอดเงินลงทนและแผนการลงทุนปัจจุบัน

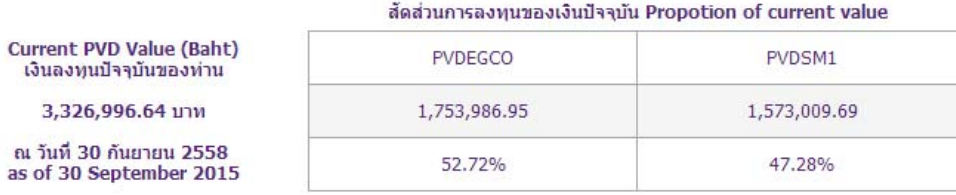

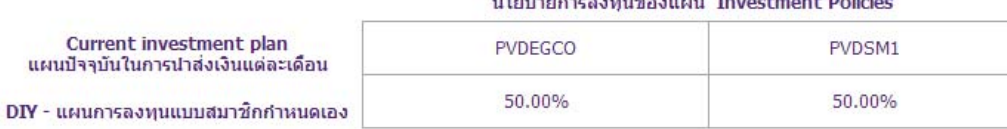

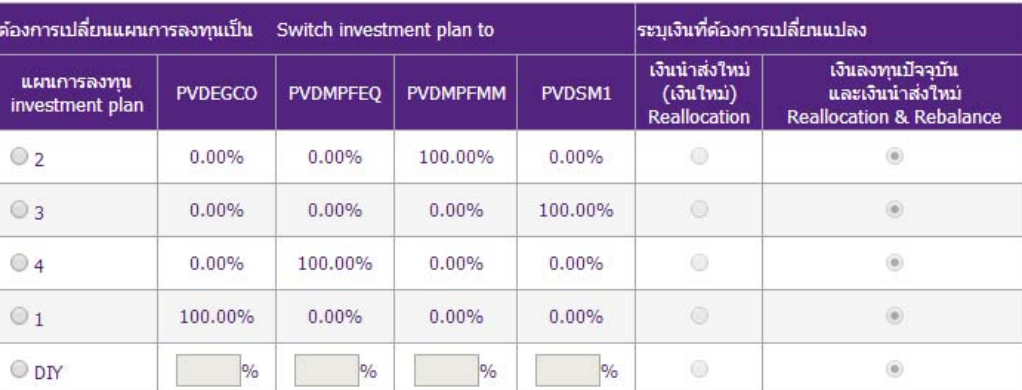

Submit ดำเนินการเปลี่ยนแผนการลงทุน

 $\mathbf{r}$  $\sim$ 

ประวัติการเปลี่ยนแผนการลงทุน (Historical transaction)

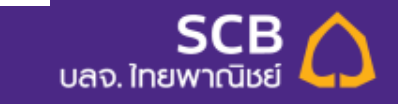

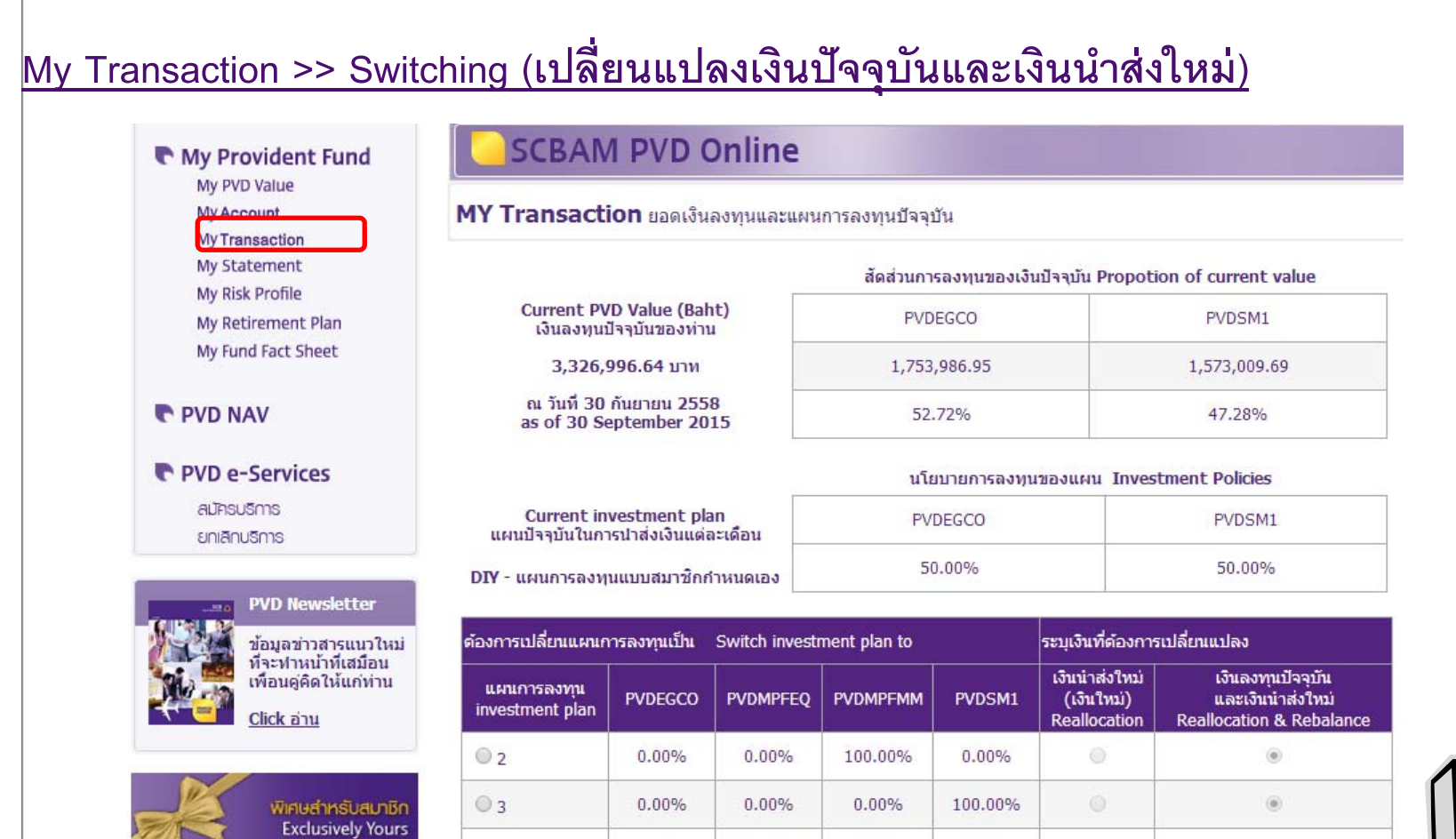

 $0.00%$ 

100.00%

 $\frac{9}{6}$ 

100.00%

 $0.00%$ 

 $\frac{9}{6}$ 

 $0.00%$ 

 $0.00%$ 

0%

 $0.00%$ 

 $0.00%$ 

 $\frac{1}{2}$ 

 $\circledcirc$ 

 $\circledcirc$ 

 $@4$ 

 $\odot$ <sub>1</sub>

O DIY

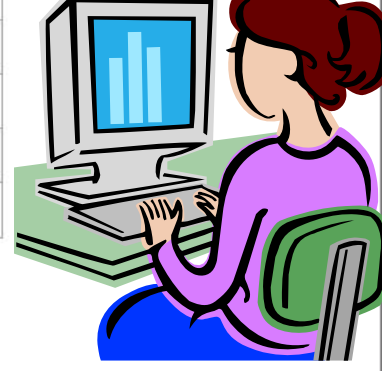

ประวัติการเปลี่ยนแผนการลงทุน (Historical transaction)

Submit ดำเนินการเปลี่ยนแผนการลงทุน

 $^{\circ}$ 

 $\circledcirc$ 

 $\circledcirc$ 

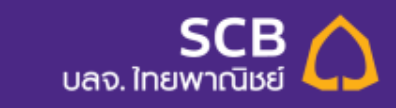

# <u> My Transaction >> Switching (เปลี่ยนแปลงเงินปัจจุบันและเงินนำส่งใหม่)</u>

### **SCBAM PVD Online**

### ยืนยันการเปลี่ยนแปลงสัดส่วนการลงทุน

ท่านกำลังจะเปลี่ยนแผนการลงทุนของท่านสำหรับ<u>เงินนำส่งงวดถัดไป</u>

Pie Chart แผนการลงทุนใหม่

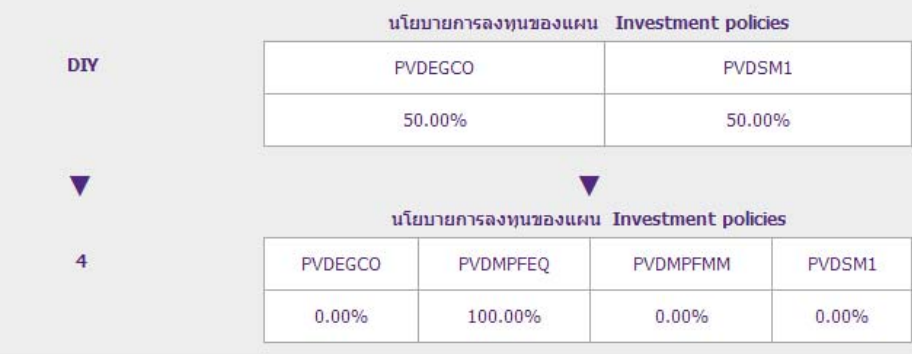

และท่านประสงค์ที่จะย้าย<u>เงินลงทนเดิม</u>ทั้งหมด 3,326,996.64 บาทไปลงทุนตามแผนใหม่ที่ท่านเลือกด้วย

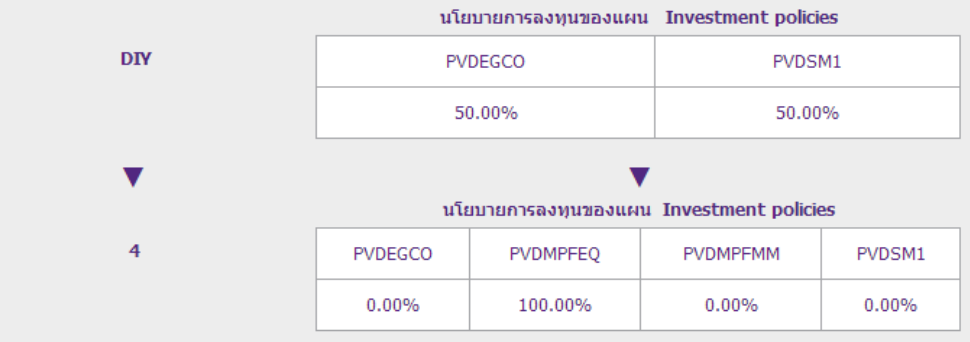

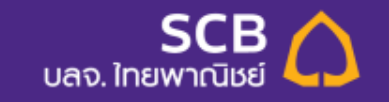

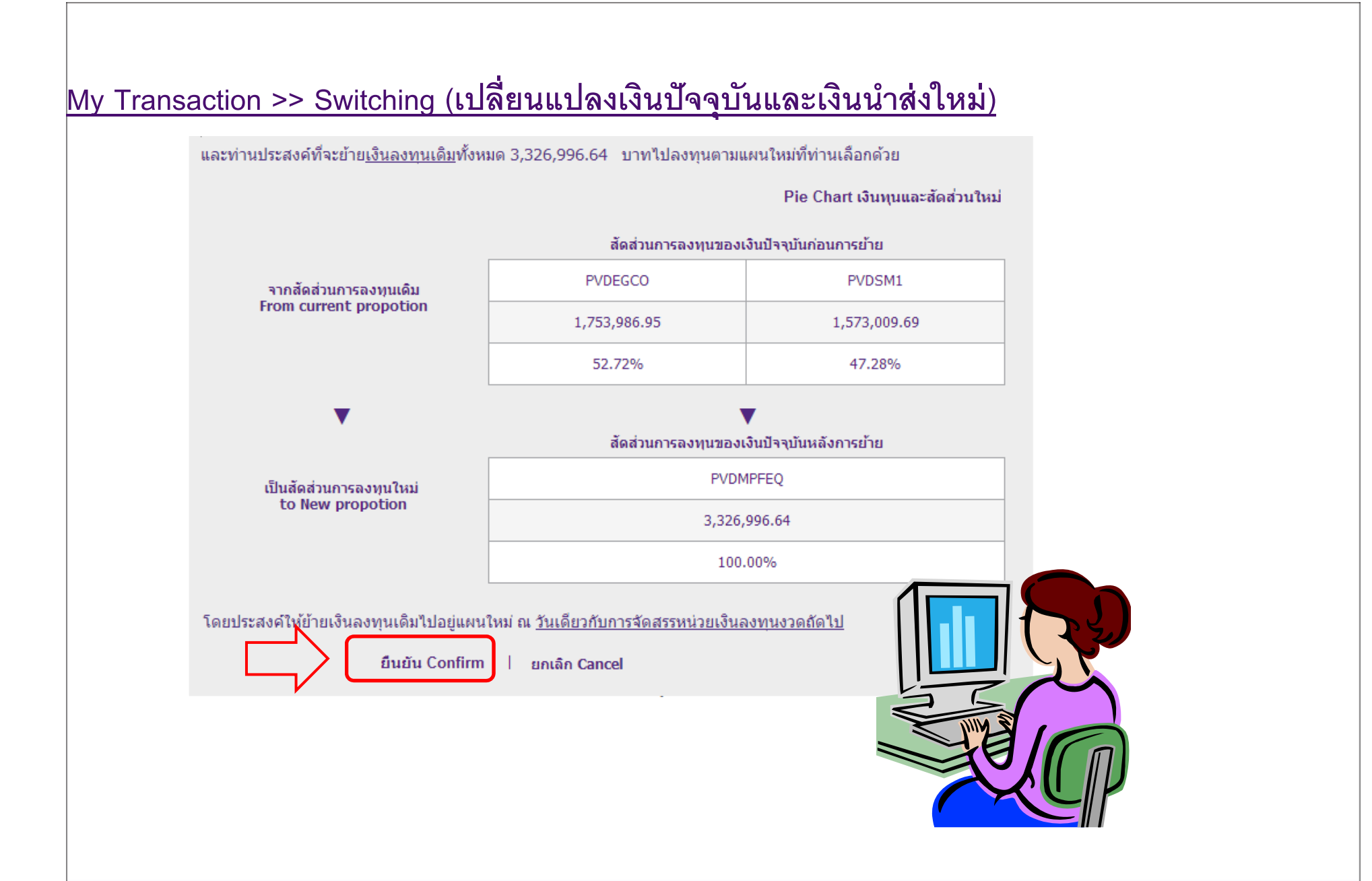

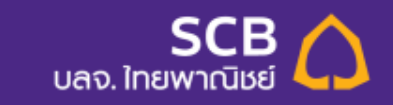

### **My Statement**

# **SCBAM PVD Online**

My Statement รายงานยอดเงินสมาชิกกองทุนสำรองเลี้ยงชีพ

**PVD** Statement ท่านสามารถดูยอดเงินลงทุนและผลประโยชน์ของท่านได้<br>จาก "รายงานยอดเงินสมาชิกกองทุนสำรองเลี้ยงชีพ"

**Lukation** Statement

My Statement

<u>ข้อมูล ณ วันที่ 30 มิถุนายน 2558</u><br><u>ข้อมูล ณ วันที่ 31 ธันวาคม 2557</u>

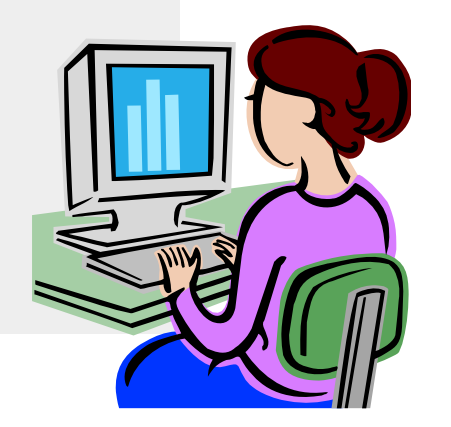

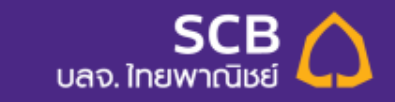

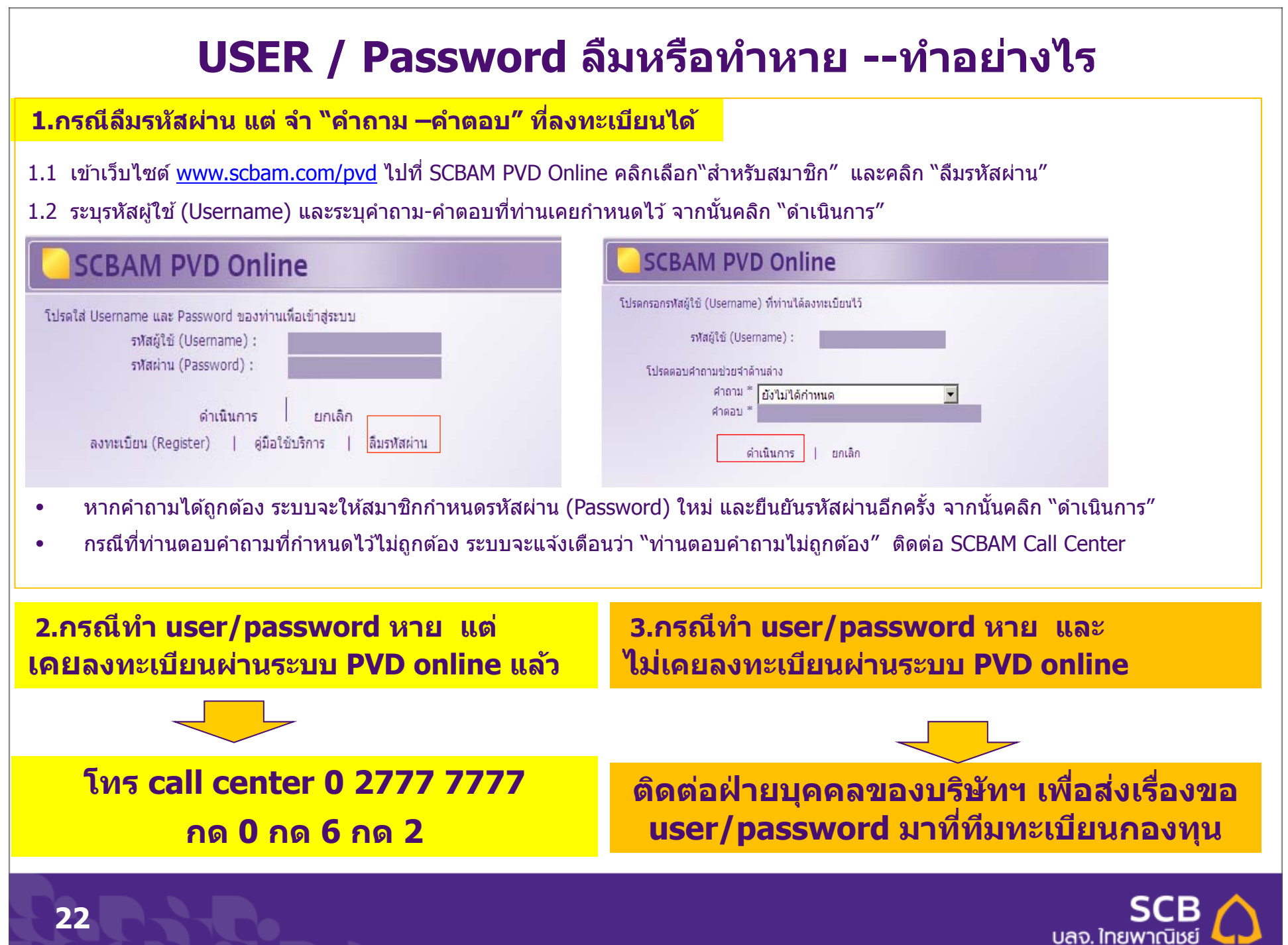